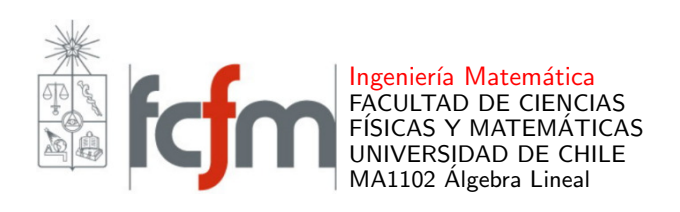

## INSTRUCTIVO WIMS (INTERACTIVE MULTIPURPOSE SERVER)

Como actividad de apoyo al aprendizaje del curso MA1102 Algebra Lineal, desarrollaremos ejer- ´ cicios en línea seleccionados y elaborados por el cuerpo docente, en la plataforma WIMS.

Acceso WIMS. Para acceder a los ejercicios de WIMS, debe hacer clic en el siguiente enlace:

## [Acceso WIMS](http://wims.cmm.uchile.cl/wims/wims.cgi?session=PG2F4405F0.1&+lang=es&+module=adm%2Fclass%2Fclasses&+type=participant)

(o acceder en<https://wims.cmm.uchile.cl/wims/><sup>[1](#page-0-0)</sup>, escogiendo el idioma español en la parte superior derecha).

Al hacerlo, aparecerá el siguiente cuadro.

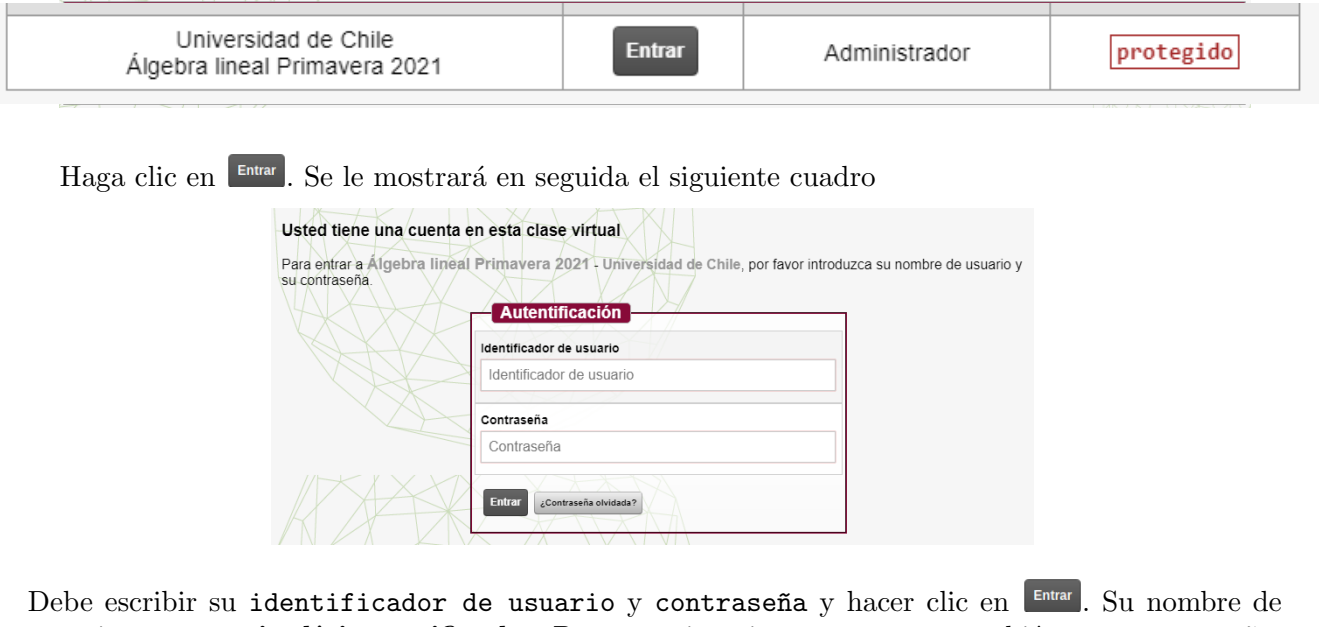

usuario es su rut sin dígito verificador. Para un primer ingreso, use esto también como contraseña.

Por ejemplo, si su rut es 12.345.678-9, sus datos de acceso son

- $\blacksquare$  identificador de usuario=12345678
- contrase $\tilde{\text{na}}=12345678$

<span id="page-0-0"></span> ${}^{1}$ Guarde esta dirección para que pueda entrar cuando quiera.

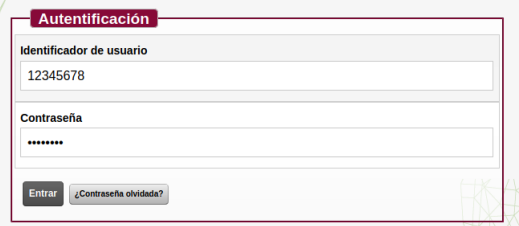

Luego de ingresar sus datos y apretar  $[\text{m}$ , le aparecerá el siguiente cuadro.

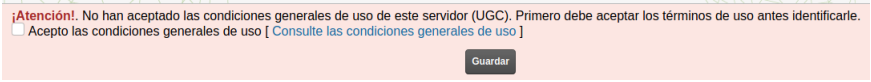

Debe hacer clic en [Consulte las condiciones generales de uso] para abrir las Condiciones de Uso, y poder aceptarlas. Luego de marcar que acepta las condiciones, haga clic en

Se le volverá a presentar el cuadro

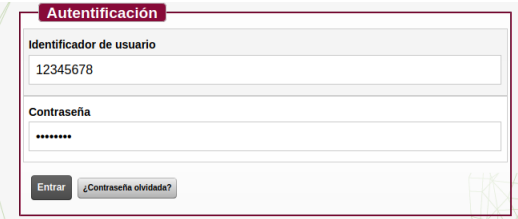

en donde debe ingresar nuevamente su identificador de usuario y contraseña y luego hacer clic en Entrar

¡Ya está dentro de WIMS! Se le mostrará el cuadro

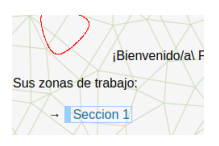

en donde podrá ver su Sección. Haciendo clic en ella podrá encontrar las hojas de trabajo que el cuerpo docente ha elaborado para usted [2](#page-1-0) .

¡Buen trabajo!

<span id="page-1-0"></span> $2N$ o olvide cambiar su contraseña, por una que sea segura.